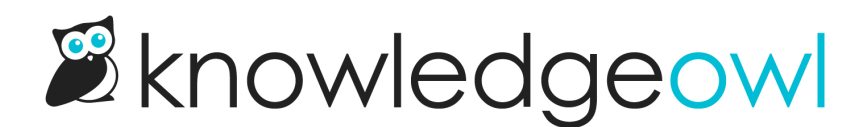

## Enable reader logins

Last Modified on 05/03/2023 9:47 am EDT

If you'd like to create and maintain readers directly within KnowledgeOwl (and you're not using SSO or remote authentication to create them), you'll need to take a few actions:

First, let's make sure you have a functioning reader login page, so your readers have some way to log in:

- 1. In Settings > Basic, go to the Website Settings section.
- 2. Be sure the box next to "Add a reader login / logout link" is checked.

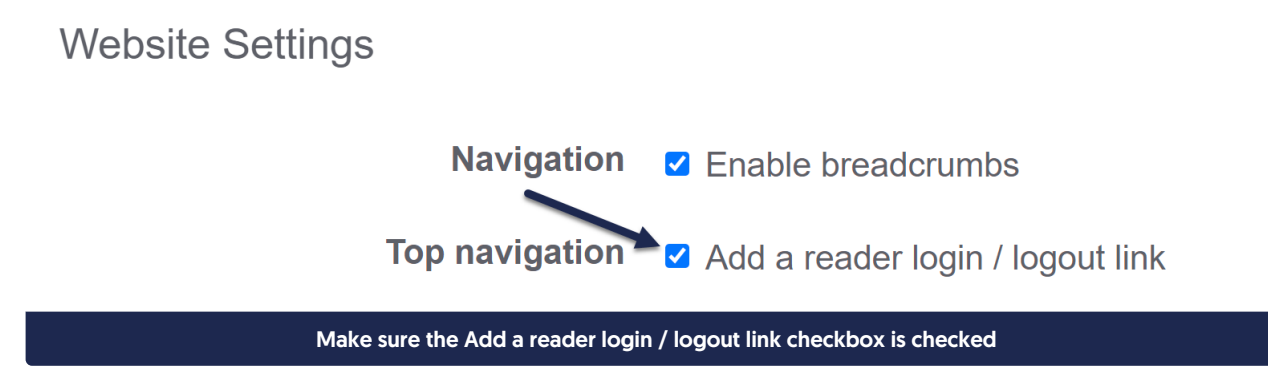

- 3. Save your changes.
- 4. In the top navigation, select View KB.
- 5. Look in the top navigation of your knowledge base. If you see a link that says Logout in the upper right, you can skip steps 6-14 here and jump to the next set of instructions below.

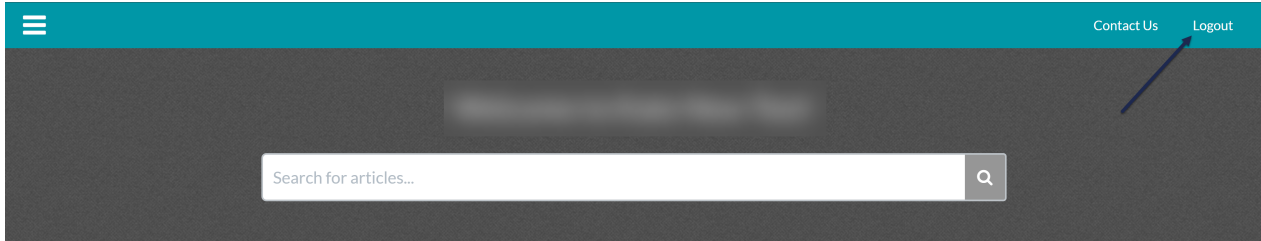

- 6. If you don't see a Logout link anywhere, head over to Settings > Style.
- 7. Below the preview pane, select the Custom HTML option.
- 8. To add the Reader Login/Logout link to your top navigation, select the Top Navigation dropdown next to

## Custom HTML.

- 9. Somewhere in this Top Navigation, add the Reader Login template merge code. These instructions will show you how to add it after the Contact Us link in the screenshot above, but you can add the template in different places if you'd rather.
- 10. Look for the div with the id="navbar-collapse".
- 11. Within that div, add a blank line after the contact template.
- 12. Copy this code and paste it onto that blank line: <li>[template("login")]</li>
- 13. Your code should now look like this:

```
<div class="navbar-collapse collapse" id="navbar-collapse">
[template("slideout-right-toggle")]
<ul class="nav navbar-nav navbar-right">
     <li>[template("searchbar")]</li>
     <li>[template("contact")]</li>
     <li>[template("login")]</li>
\langle \text{UL} \rangle\langle/div>
        Sample top navigation code with reader login template
```
14. Save your changes.

If you're using your knowledge base for a mixture of public and private content, no further action is necessary.

If you'd like to restrict your knowledge base so everyone must log in before seeing content:

- 1. Go to Settings > Security
- 2. In Default Access, select the option to Restrict to reader logins.
- 3. In Default Login page, be sure the option for Reader Login Page is selected.

## **Security Settings**

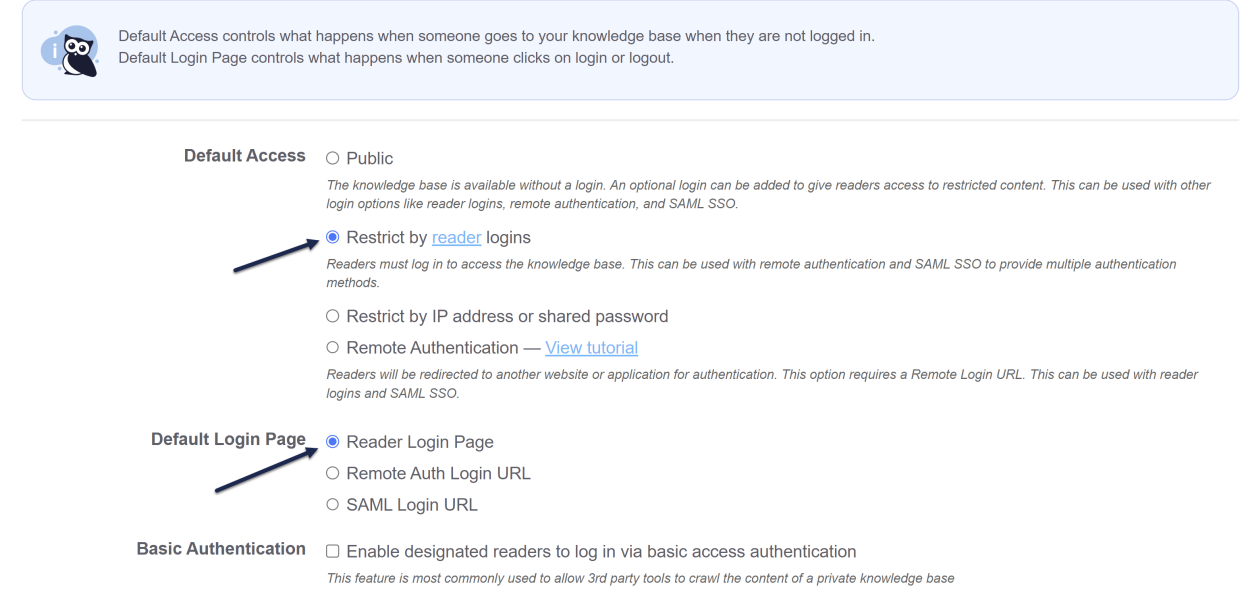

4. Save your changes.

Anyone trying to navigate to any page of your knowledge base who hasn't logged in will now be directed to the readerlogin page (which is your homepage URL with /readerlogin at the end of it).

Optional related features/next steps might include: [customizing](http://support.knowledgeowl.com/help/section-breakdown-reader-login) the text displayed in the Reader login form, adding Reader [signups](http://support.knowledgeowl.com/help/reader-signups), Google log in for [readers](http://support.knowledgeowl.com/help/allow-google-log-in-for-readers), configuring your Reader [password](http://support.knowledgeowl.com/help/reader-password-security) security, customizing your [Reader](http://support.knowledgeowl.com/help/reader-emails) emails.